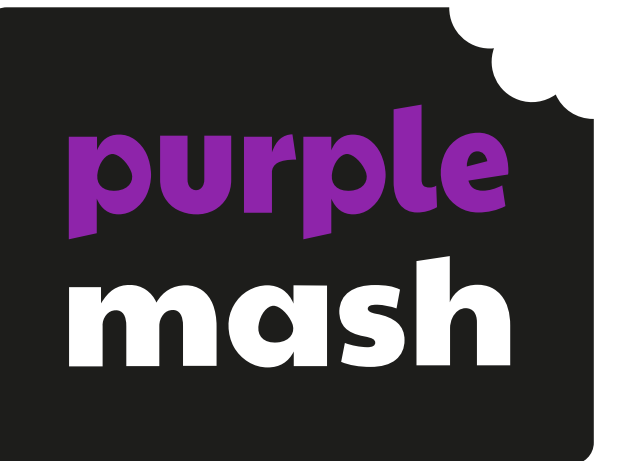

# **Computing Scheme of Work Overview Year 3**

### **Contents**

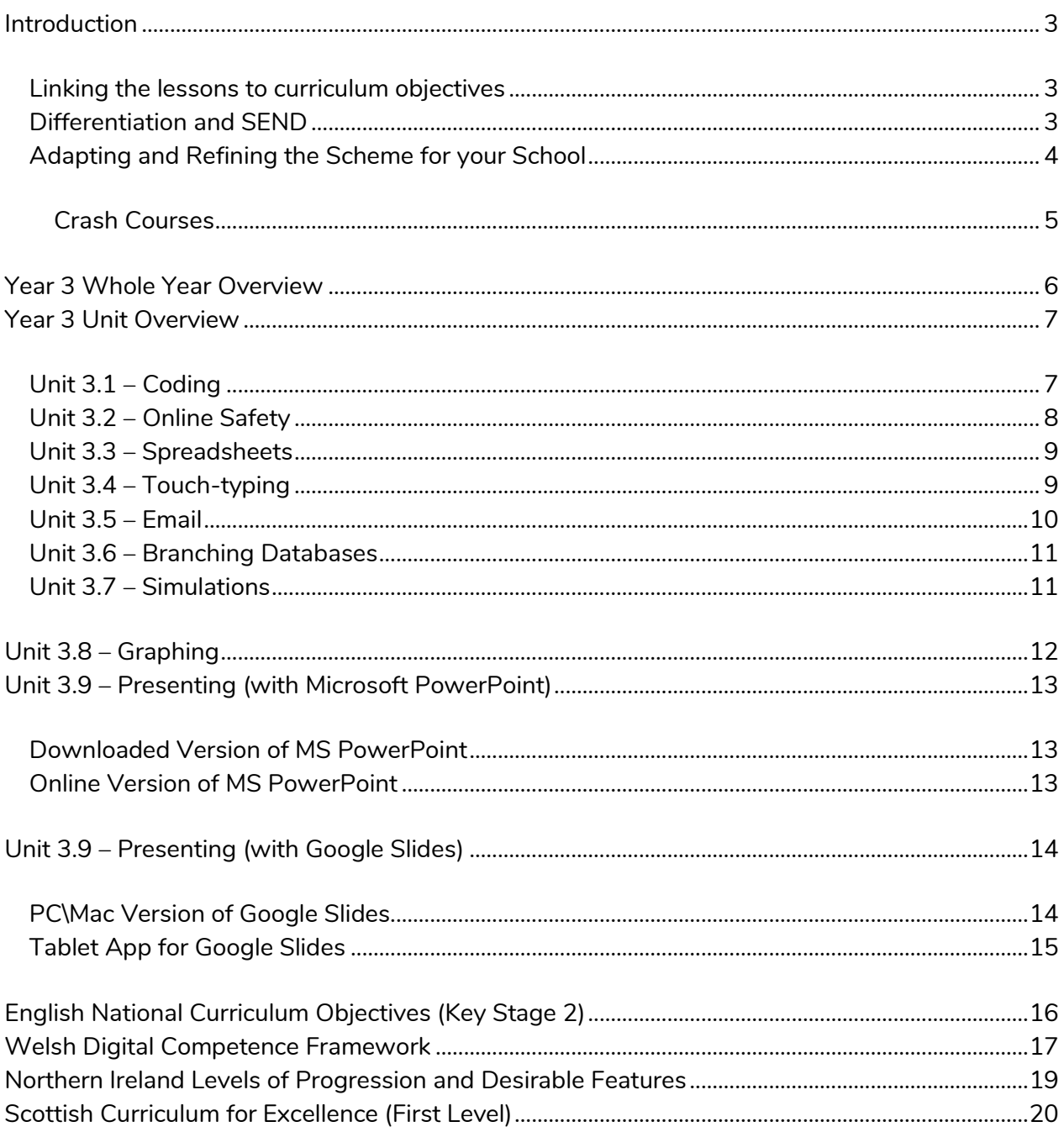

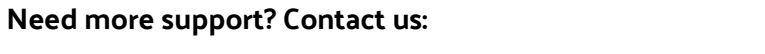

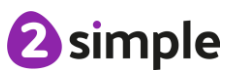

# <span id="page-2-0"></span>**Introduction**

This document contains an overview of the units included in the Purple Mash Computing Scheme of Work for Year 3.

For detailed lesson plans and other information, see the documents for the individual units themselves.

Most lessons assume that children are logged onto Purple Mash with their own individual usernames and passwords, so their work will be saved in their own folders automatically and can be easily reviewed and assessed by the class teacher. If children have not used and logged onto Purple Mash before then they will need to spend some time before starting these lessons, learning how to do this. Children can be supported by having their printed logon cards (produced using [Create and Manage Users\)](https://www.purplemash.com/site#app/guides/Create_Manage_Users_Guide) to hand.

Lesson plans also make use of the facility within Purple Mash to set activities for pupils which they can then complete and hand-in online (2Dos). This enables you to assess their work easily as well as distribute resources to all pupils. If children have not opened 2Dos before then they will need more detailed instructions about how to do this. A teacher's guide to 2Dos can be found in the teacher's section: [2Dos Guide.](https://www.purplemash.com/site#app/guides/2dos_pdf_Guide)

If you are currently using a single login per class or group and would like to set up individual logins yourself, then please see our guide to doing so at [Create and Mange Users.](https://www.purplemash.com/site#app/guides/Create_Manage_Users_Guide) Alternatively, please contact support at [support@2simple.com](mailto:support@2simple.com) or 0208 203 1781.

To force links within this document to open in a new tab, right-click on the link then select 'Open link in new tab'.

### <span id="page-2-1"></span>**Linking the lessons to curriculum objectives**

At the end of this document you will find a breakdown showing how the units relate to the curricula of England, Wales, Northern Ireland and Scotland. Within each unit document is a section called Assessment Guidance with exemplars of how a child at emerging, expected and exceeding level of achievement could demonstrate this in their work through the unit. These statements could also be used for reporting.

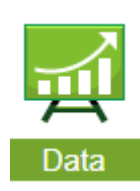

This information can be used in association with the Purple Mash Data Dashboard to make and record judgements about children's outcomes and demonstrate progress over time.

For more information about the Data Dashboard see the [Data Dashboard manual](https://www.purplemash.com/app/guides/Data_Dashboard_Users_Guide) or view the videos within the Data Dashboard tool.

### <span id="page-2-2"></span>**Differentiation and SEND**

Where appropriate, guidance has been given on how to simplify tasks within lessons or challenge those who are ready for more stretching tasks.

We identify SEND as a broad term which can include physical, sensory, cognitive, behaviour and learning access needs, of which some children with SEND needs may be functioning at above expected national levels.

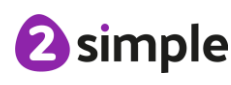

#### **Need more support? Contact us:**

Within the Scheme of Work, it is expected that most lessons are differentiated by outcome and by the support and\or scaffolding children are given to meet their individual needs. For each unit of work, there are three example assessment statements relating to pupil outcomes: Emerging; Expected and Exceeding. The emerging level outcomes would include children in the lowest 20% of attainment in this area.

For more able children there are extension tasks provided in many of the lessons. We haven't provided SEND specific guidance except on the occasion where ability in other subjects might make accessing the computing content more difficult for some. For example, when mathematical understanding overlaps with work done on spreadsheets. We aim to ensure that most resources are accessible for most children e.g. by using voice recording in addition to text in quiz resources and by consideration of colour palette and illustrations.

#### <span id="page-3-0"></span>**Adapting and Refining the Scheme for your School**

In an ideal world, pupils would be able to complete all units; this provides a wide range of different technological experiences using a variety of tools. The overlaps between units serve to deepen understanding of computational concepts and provide opportunities for pupils to apply and extend understanding and make links in their knowledge and capabilities.

However, as a school, you might decide that you need to refine the scheme for your own purposes and needs, meaning that not all units can be covered. This section Title to help you to do this whilst still being confident in curriculum coverage.

Firstly, use the colour coding to pick and choose units that cover the three strands of computing content to ensure a spread of complimentary opportunities and skills and to ensure curriculum coverage. Ideally, balance these strands over the whole school so that pupils cover and revisit all areas.

Secondly, look for opportunities to incorporate the computational skills into other subjects. Resources could be adapted or created to match your topics. Here are some suggestions: Units that link to the maths curriculum:

- 3.6 Branching Databases
- 3.8 Graphing
- 3.3 Spreadsheets

Units that could be part of English lessons:

• 3.7: Simulations

Units that could easily be topic linked; resources will need to be adapted to have a topic theme: Any of the data handling units suggested in the maths section.

• 3.9 Presenting

For lessons taught more discretely as computing such as Email (3.5) and Blogging (6.4), topic themes could still be used to double-up on objectives covered.

#### **Need more support? Contact us:**

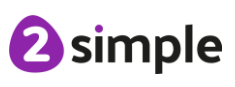

Online safety units can be part of RSE\PSHE lessons; there is a strong link between the learning objectives related to online safety with many of the online safety lessons aligning with RSE\PSHE objectives.

Typing could be covered during a regular 10-minute morning session over a term rather than during dedicated computing lessons (unit 3.4).

We have a stand-alone spreadsheet unit for Y6, this does not rely upon having completed the other spreadsheet units so might be another way to familiarise pupils with spreadsheets without including a spreadsheet unit in each year groups. In this case, we would advise including the use of spreadsheets and other data programs within maths where there is a curricular link.

#### <span id="page-4-0"></span>**Crash Courses**

There are crash course units for Spreadsheets using 2Calculate and Coding using 2Code. Use these units instead of the standard Spreadsheets and Coding units if the children have not completed the prior year's spreadsheets or coding units. The crash courses are designed to enable children to catch up with the main features of the units from previous years and progress onto the standard units in the next year.

For example, if you are a school that starts in year 3 with children joining from different settings who have not used the Purple Mash Computing Scheme, you would start with the crash courses in year 3 for Coding and Spreadsheets and then children will be ready for the standard units for coding and spreadsheets in year 4.

Use these units if your school has just started using the scheme so children have not completed the prior year units.

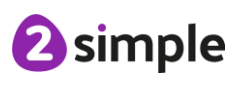

# <span id="page-5-0"></span>**Year 3 Whole Year Overview**

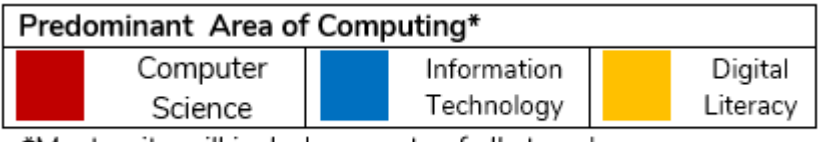

\*Most units will include aspects of all strands.

**These units can be taught in any order to meet the needs of your wider curriculum.**

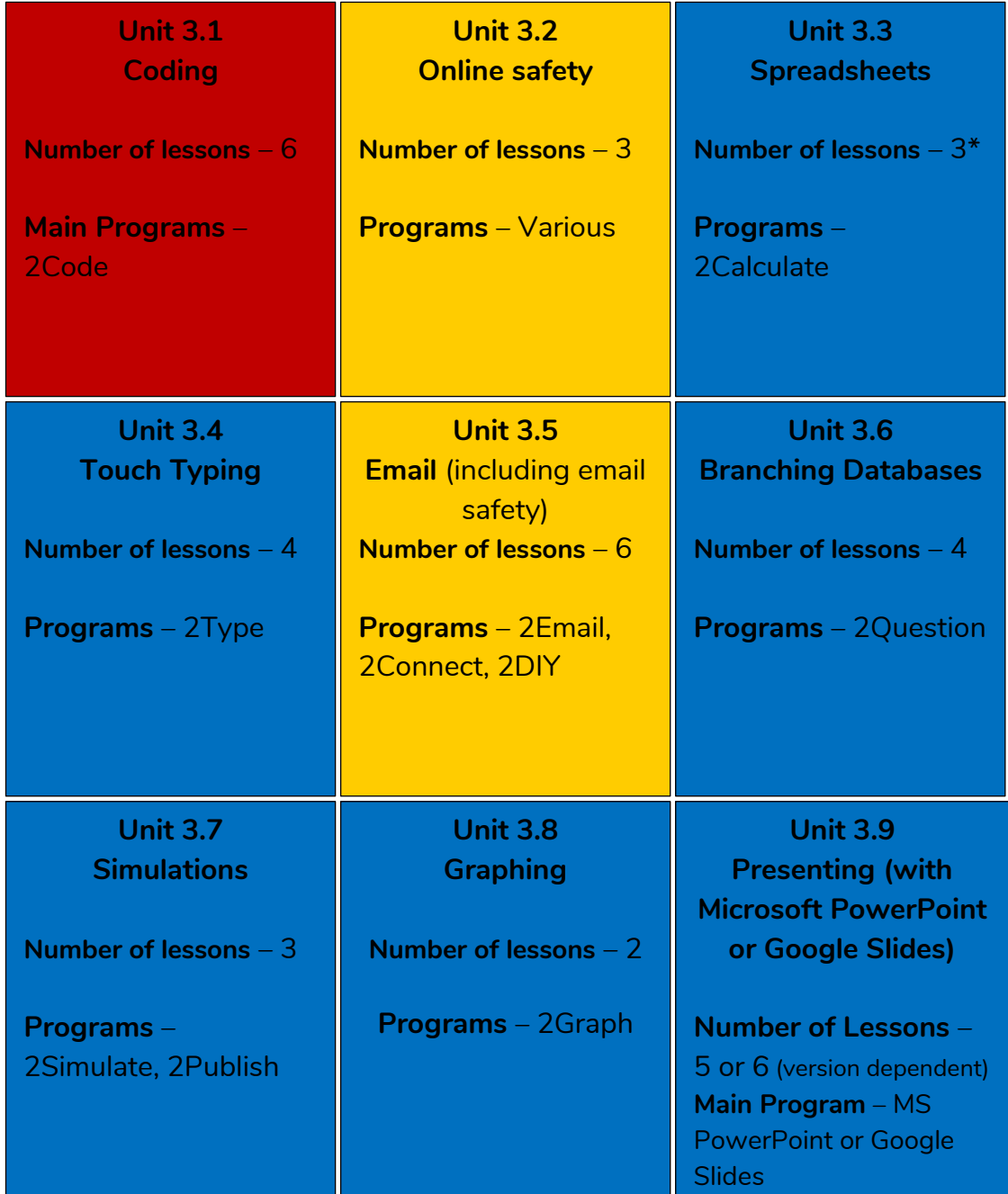

\*The crash course unit has 4 lessons.

#### **Need more support? Contact us:**

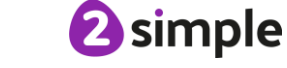

# <span id="page-6-0"></span>**Year 3 Unit Overview**

### <span id="page-6-1"></span>**Unit 3.1 – Coding**

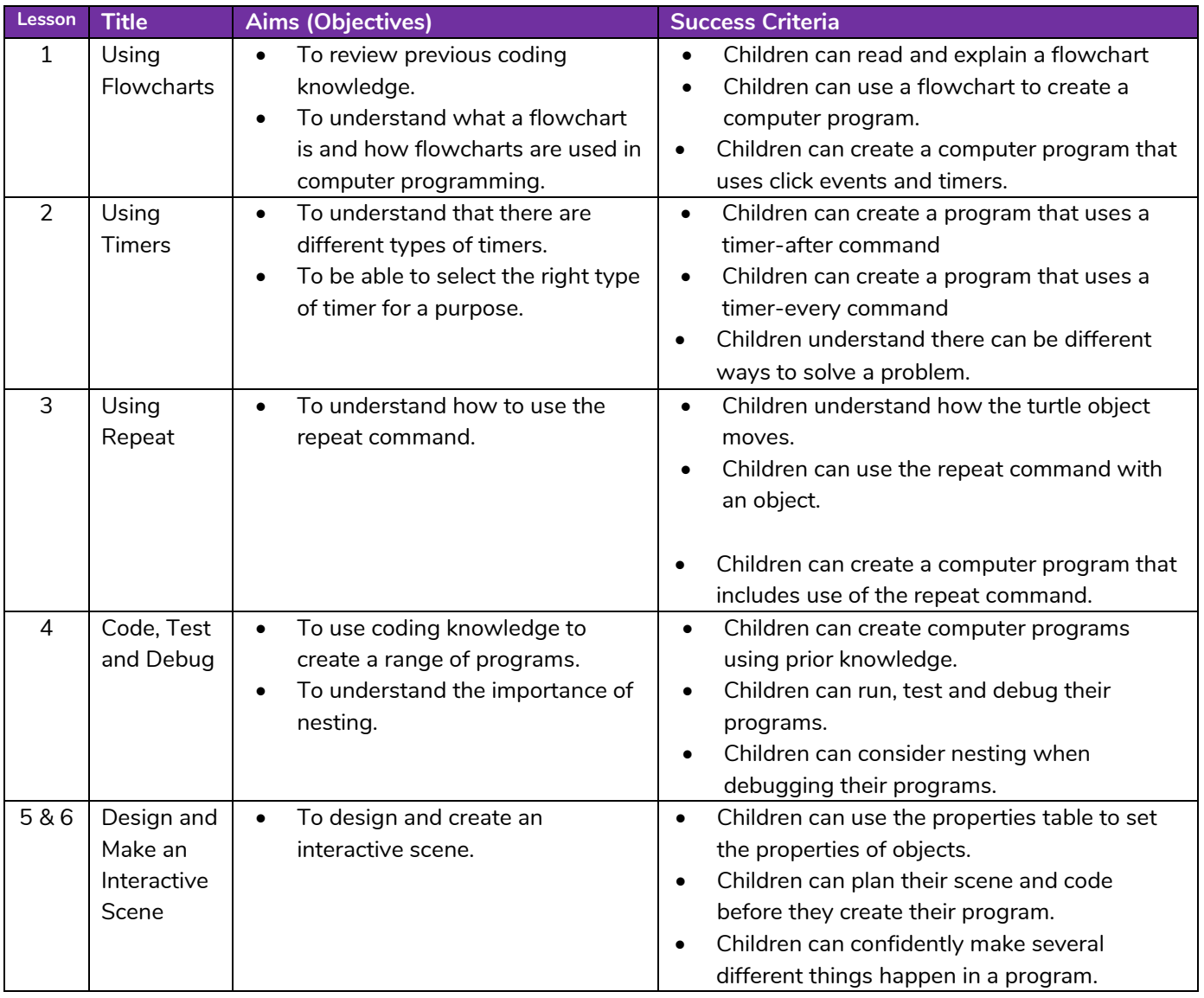

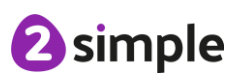

### <span id="page-7-0"></span>**Unit 3.2 – Online Safety**

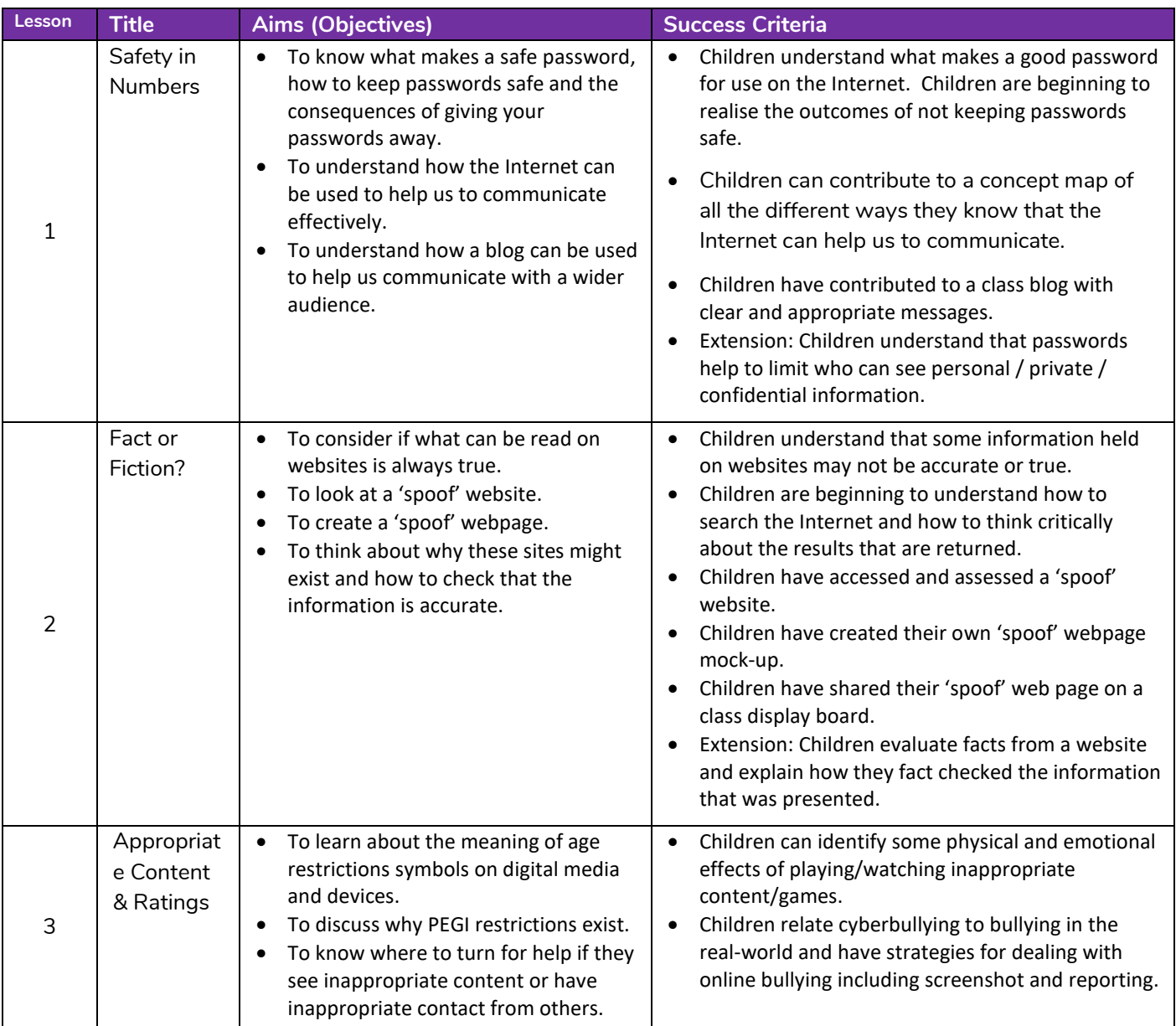

**Need more support? Contact us:**

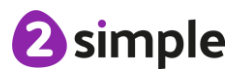

#### <span id="page-8-0"></span>**Unit 3.3 – Spreadsheets**

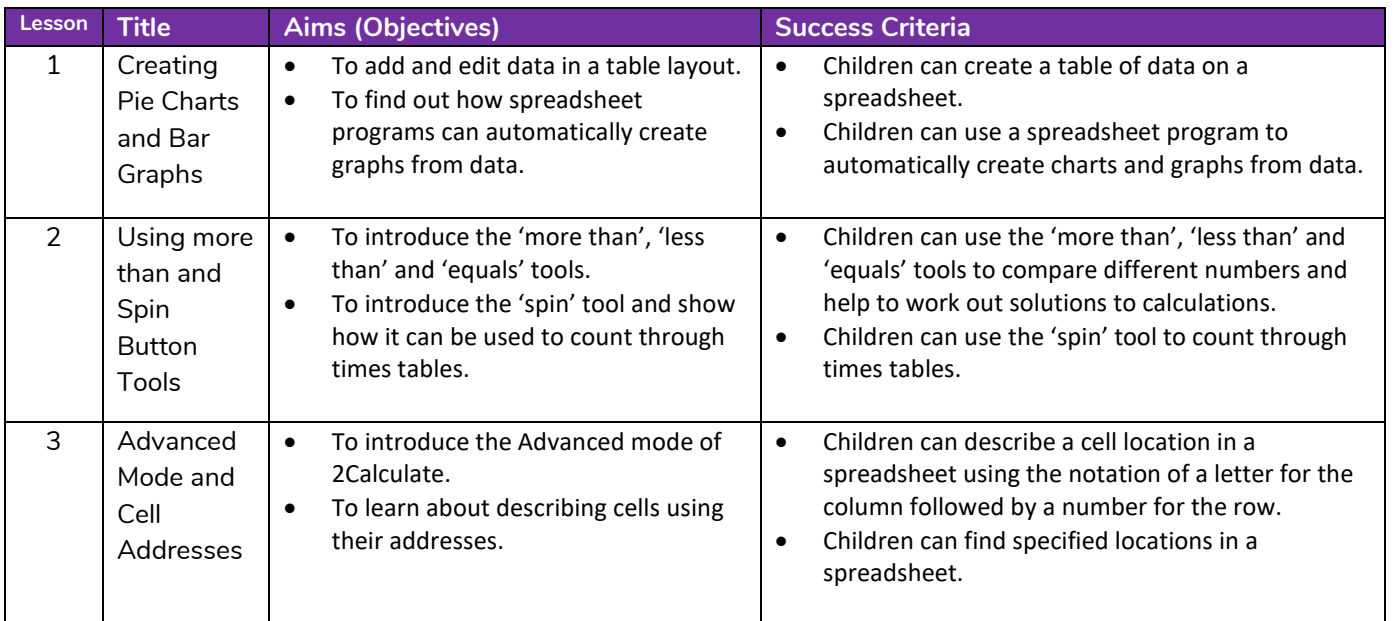

### <span id="page-8-1"></span>**Unit 3.4 – Touch-typing**

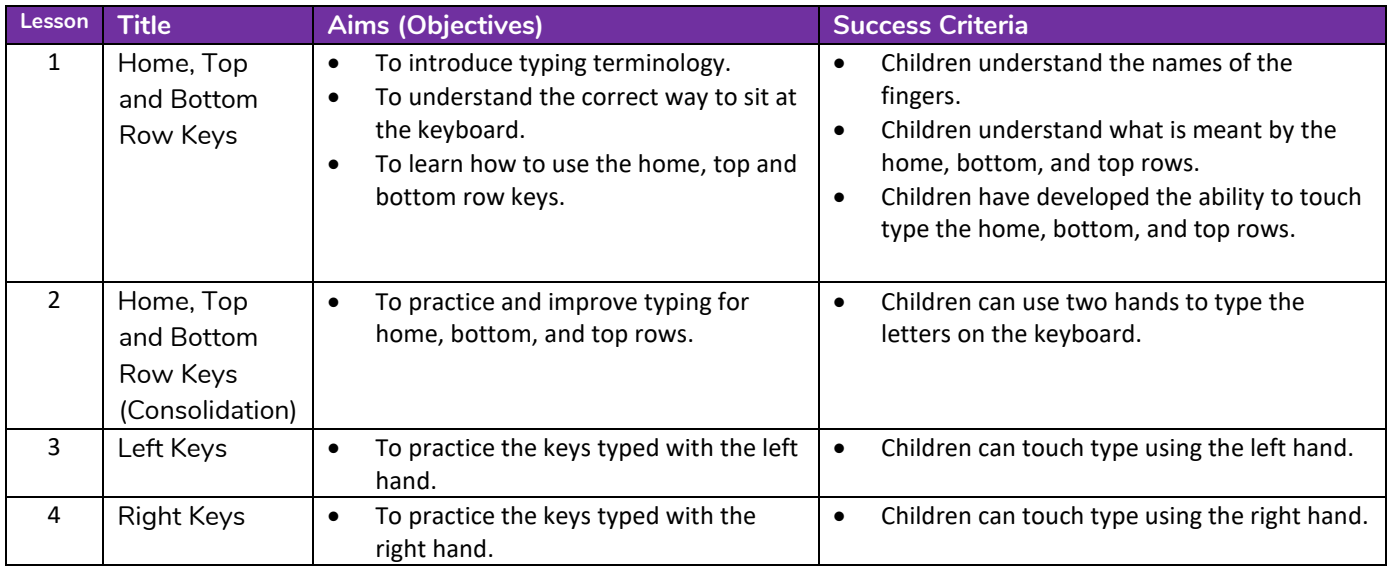

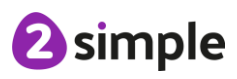

#### <span id="page-9-0"></span>**Unit 3.5 – Email**

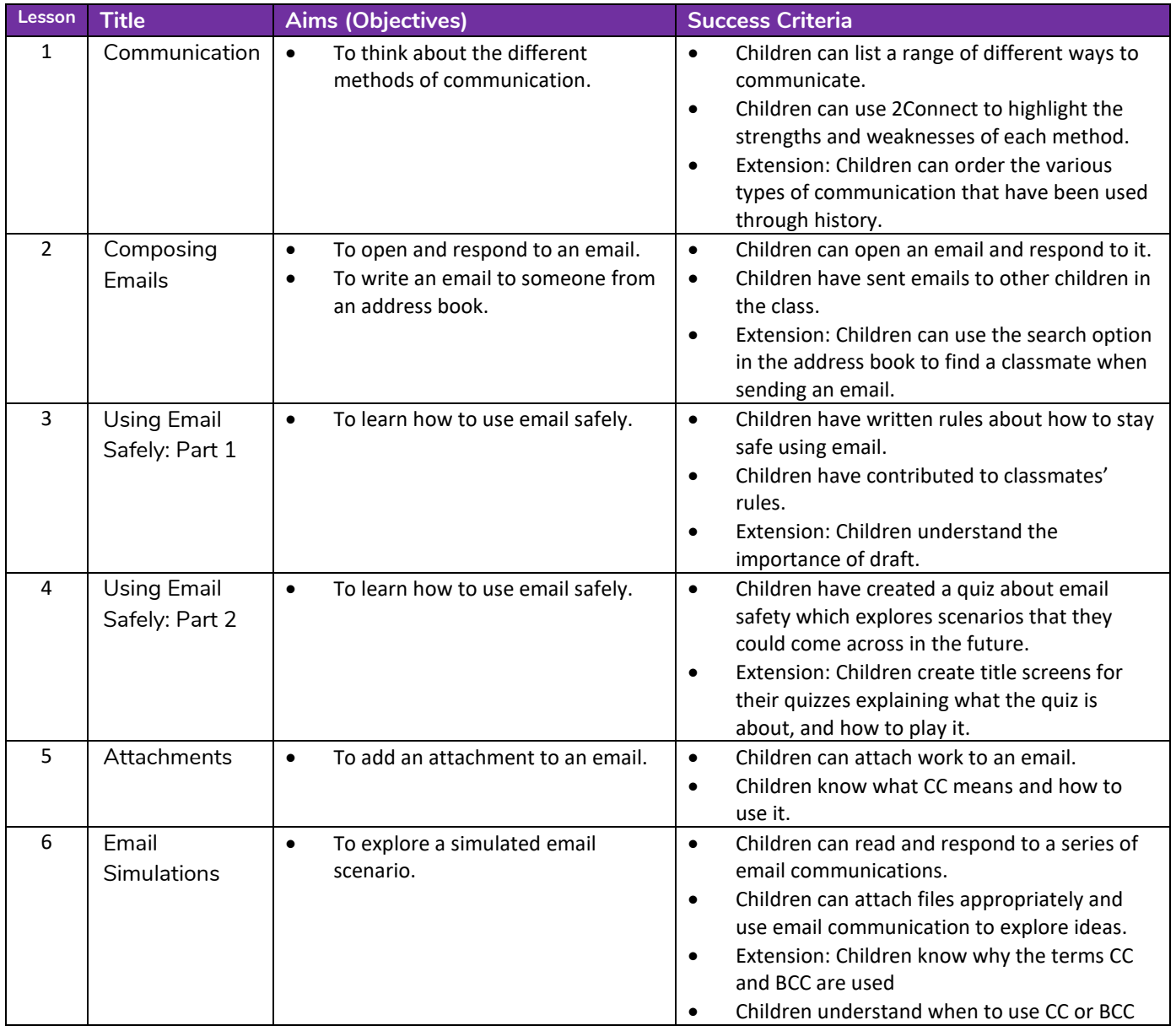

**Need more support? Contact us:**

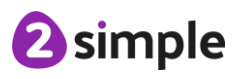

### <span id="page-10-0"></span>**Unit 3.6 – Branching Databases**

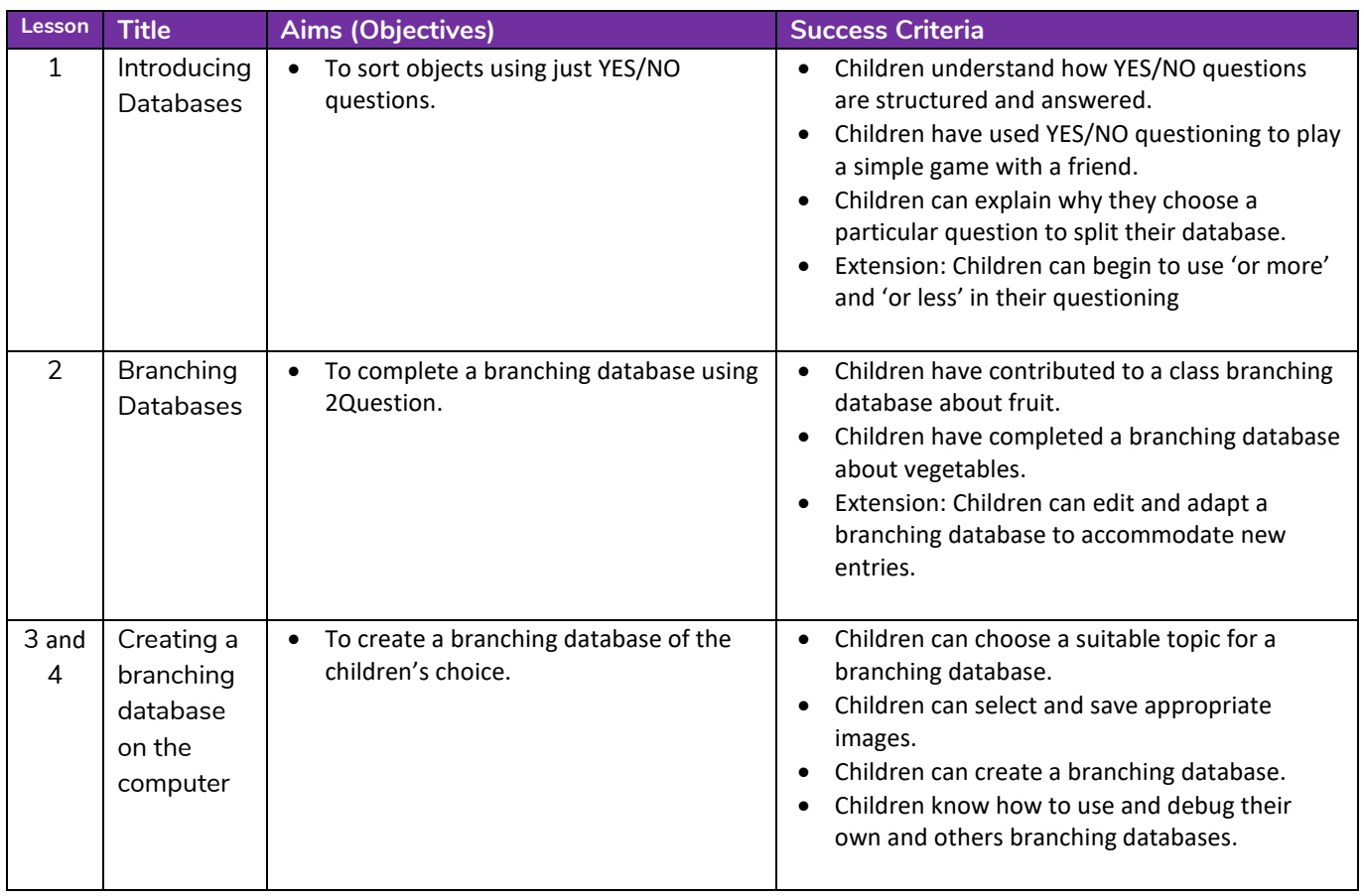

### <span id="page-10-1"></span>**Unit 3.7 – Simulations**

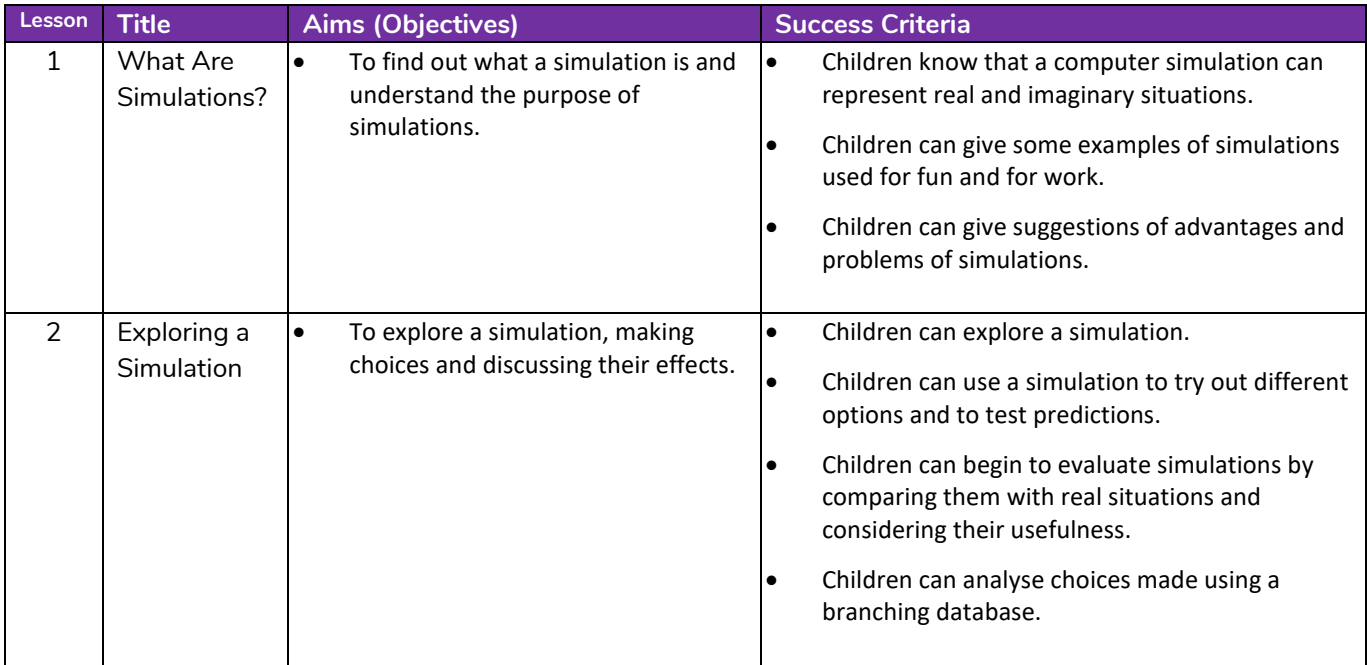

#### **Need more support? Contact us:**

Tel: +44(0)208 203 1781 | Email: support@2simple.com | Twitter: @2simplesoftware

<sup>2</sup>simple

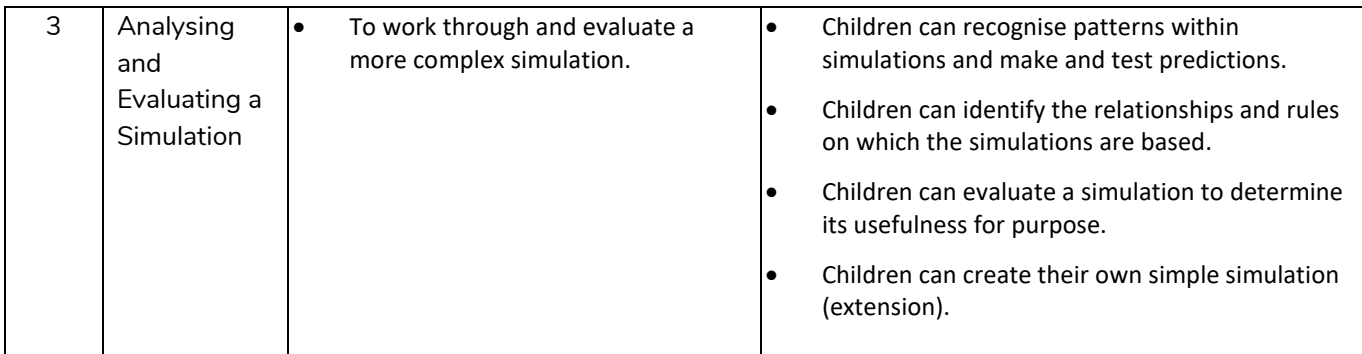

# <span id="page-11-0"></span>**Unit 3.8 – Graphing**

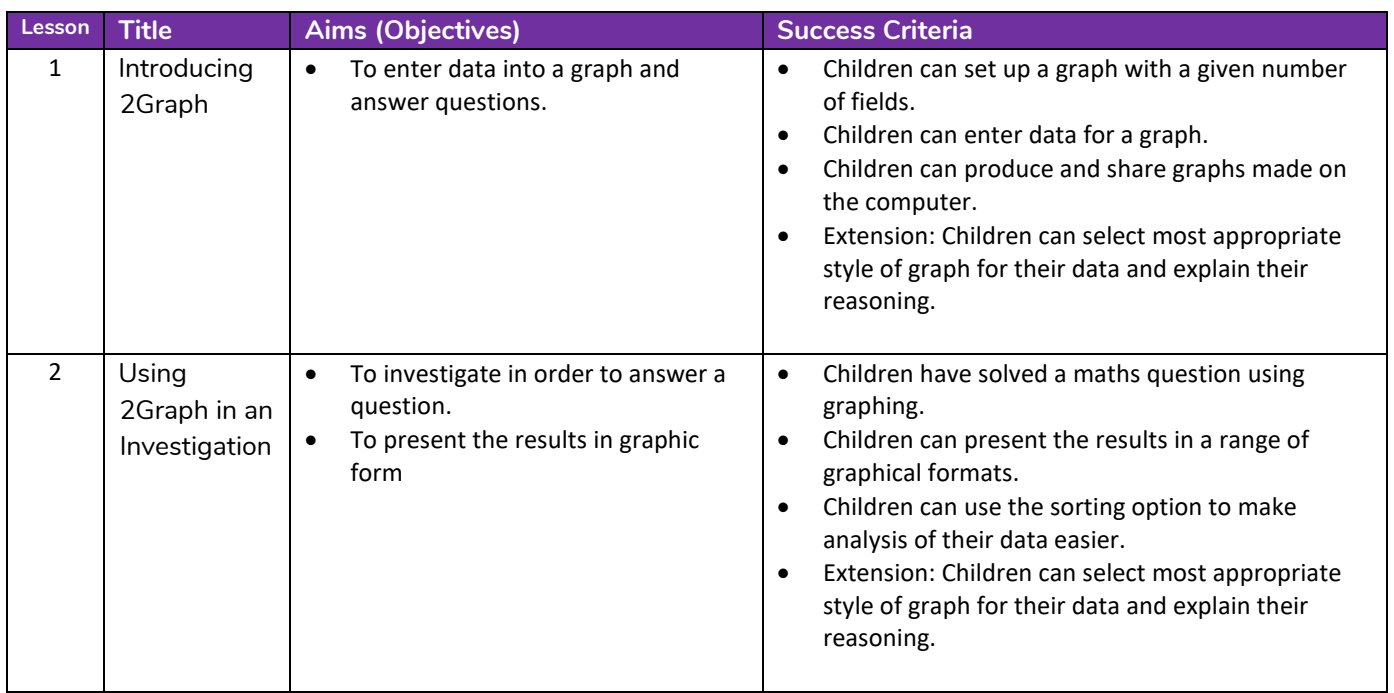

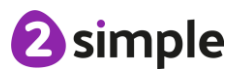

# <span id="page-12-0"></span>**Unit 3.9 – Presenting (with Microsoft PowerPoint)**

### <span id="page-12-1"></span>**Downloaded Version of MS PowerPoint**

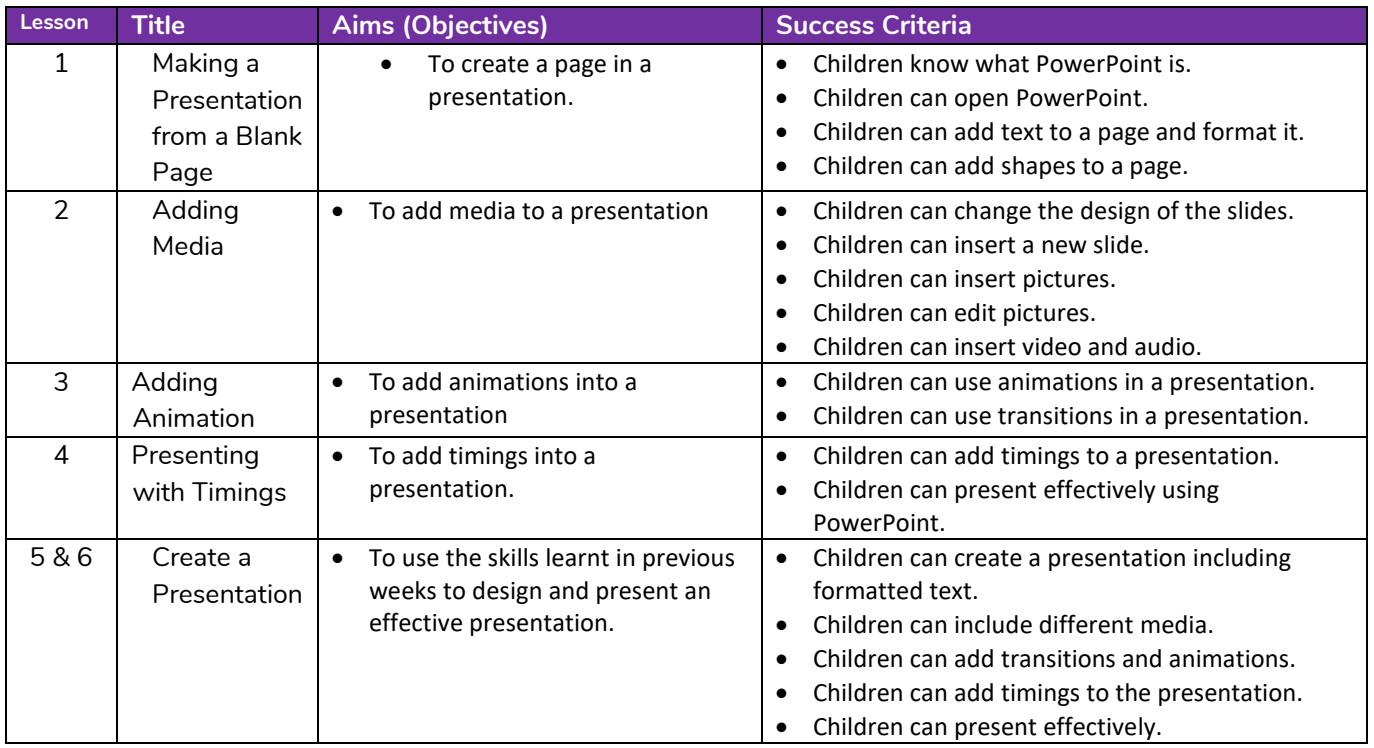

### <span id="page-12-2"></span>**Online Version of MS PowerPoint**

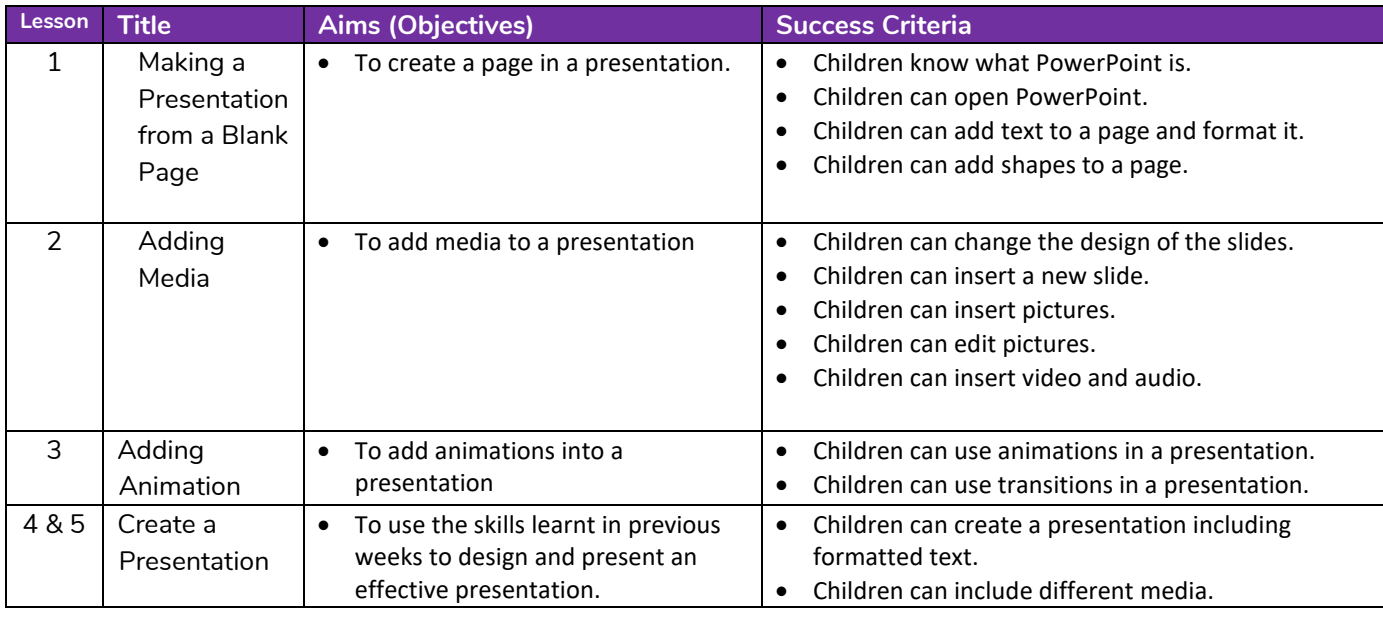

#### **Need more support? Contact us:**

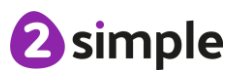

• Children can add transitions and animations. • Children can add timings to the presentation. • Children can present effectively.

# <span id="page-13-0"></span>**Unit 3.9 – Presenting (with Google Slides)**

#### <span id="page-13-1"></span>**PC\Mac Version of Google Slides**

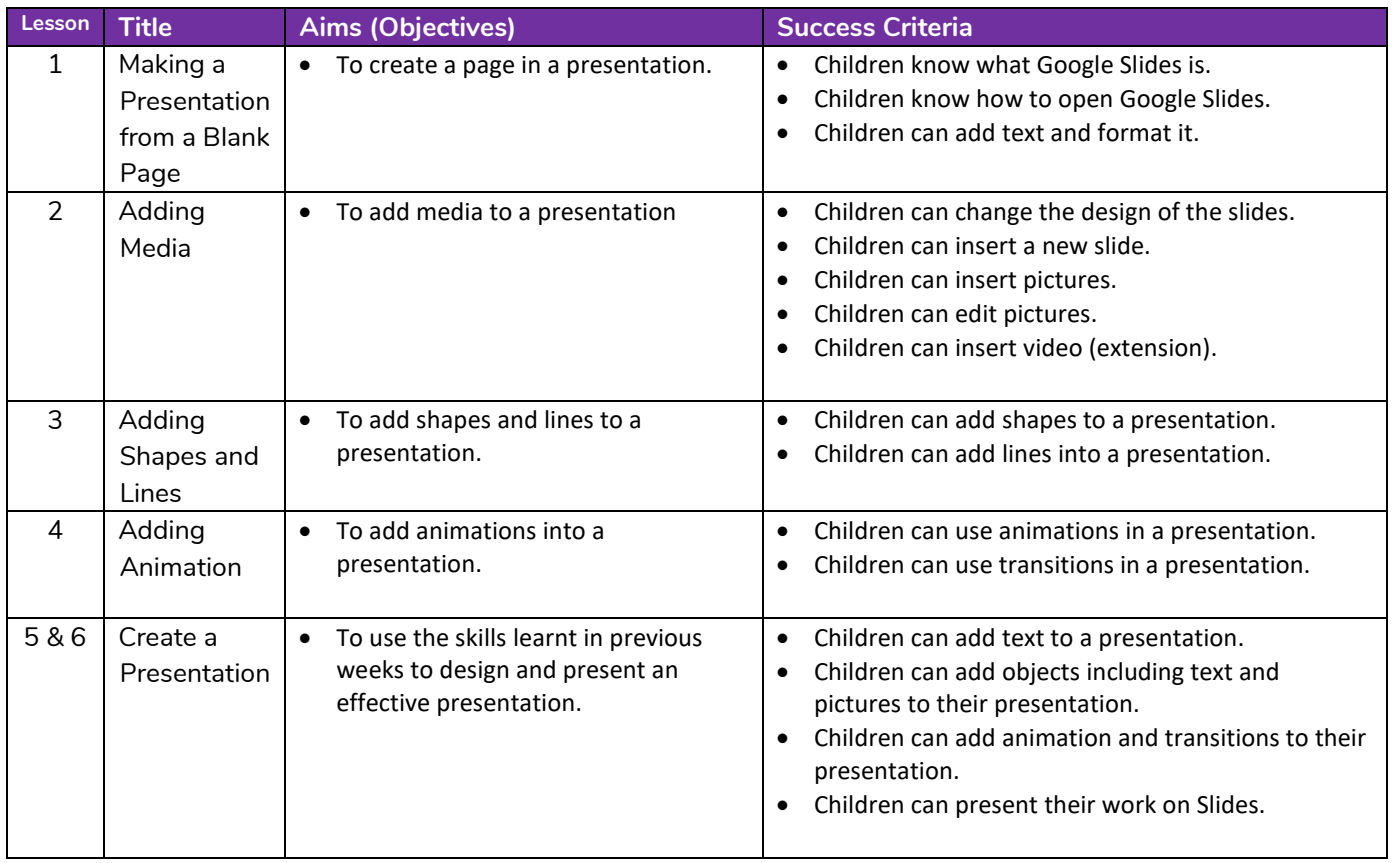

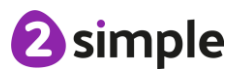

#### <span id="page-14-0"></span>**Tablet App for Google Slides**

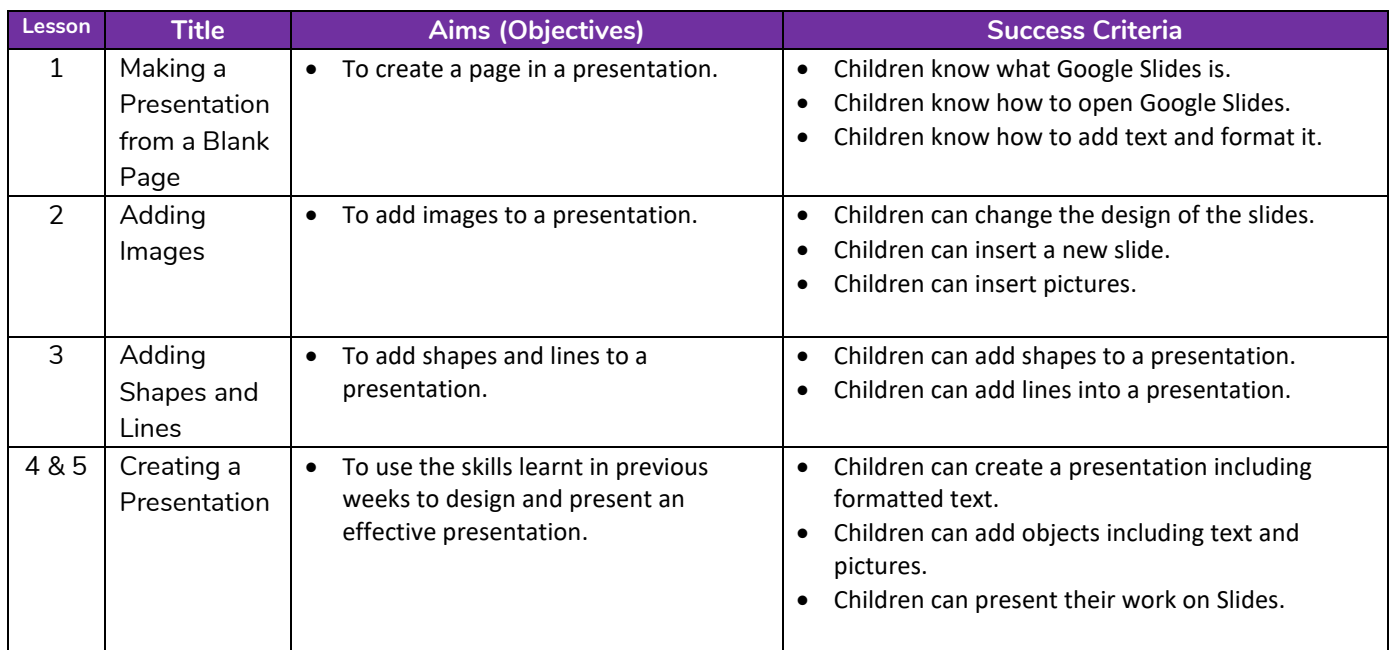

**Need more support? Contact us:**

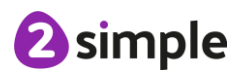

# **English National Curriculum Objectives (Key Stage 2)**

<span id="page-15-0"></span>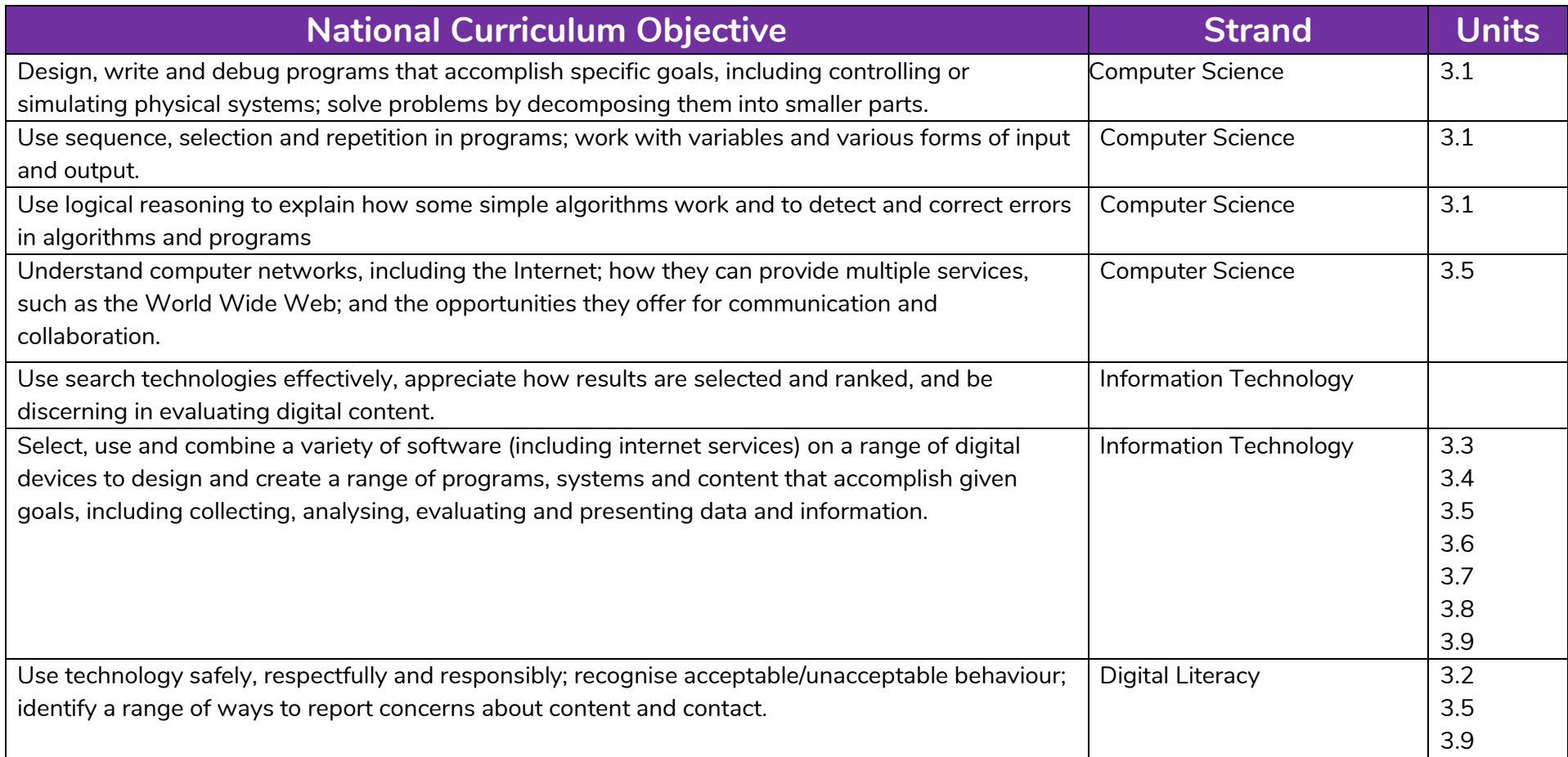

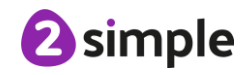

## **Welsh Digital Competence Framework**

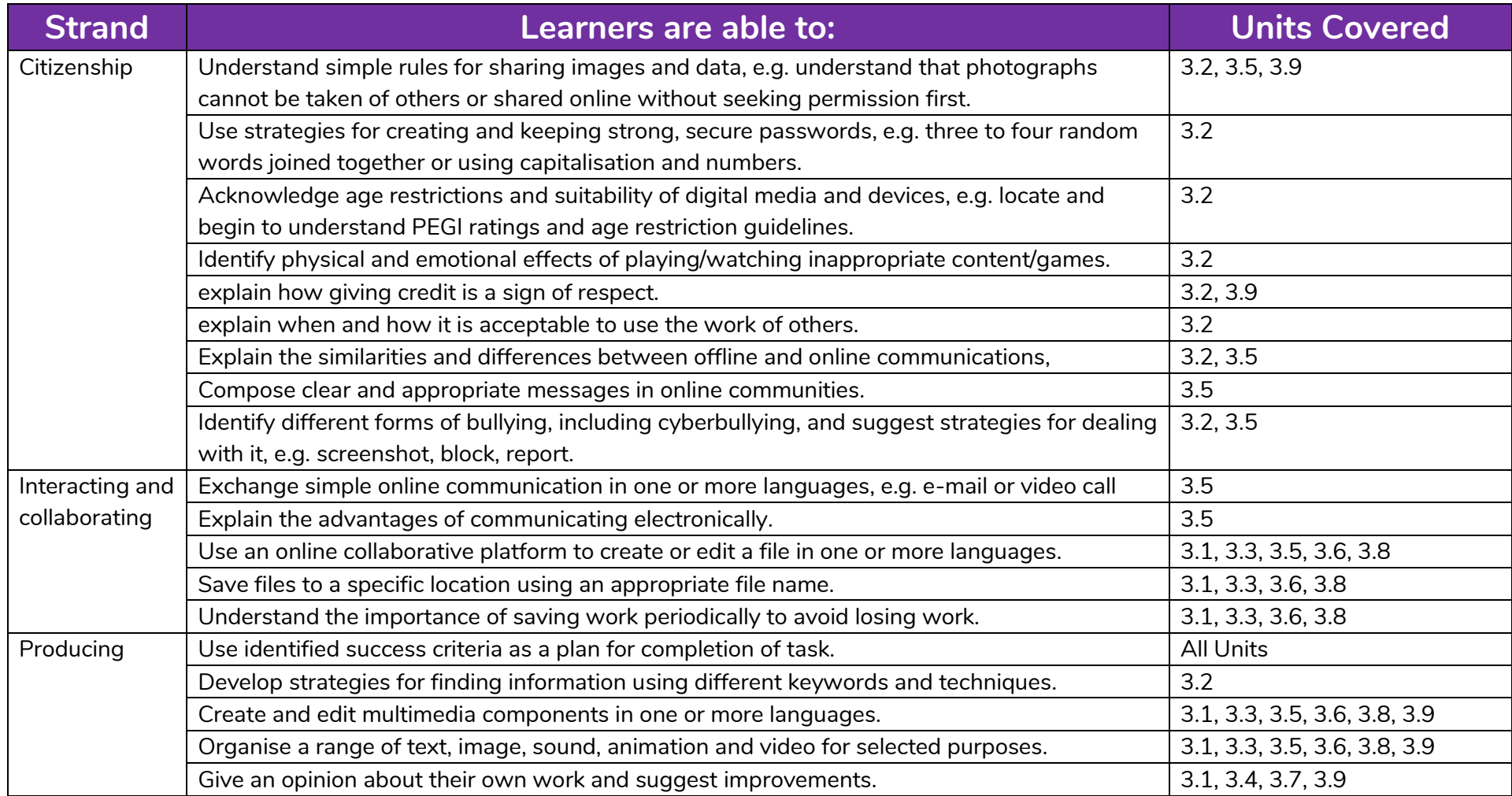

#### <span id="page-16-0"></span>**Need more support? Contact us:**

**2** simple

#### Purple Mash Computing Scheme of Work – Overview - Year 3

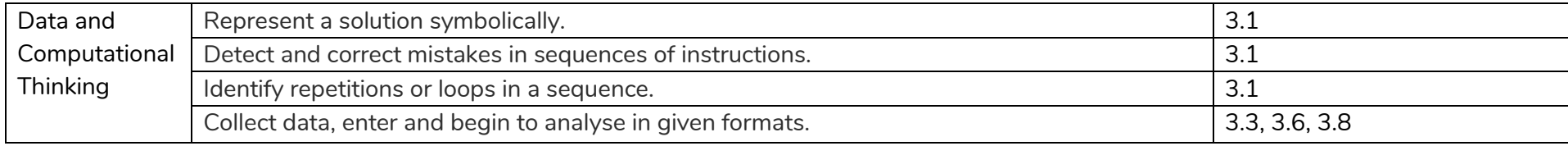

**Need more support? Contact us:**

**2** simple

# <span id="page-18-0"></span>**Northern Ireland Levels of Progression and Desirable Features**

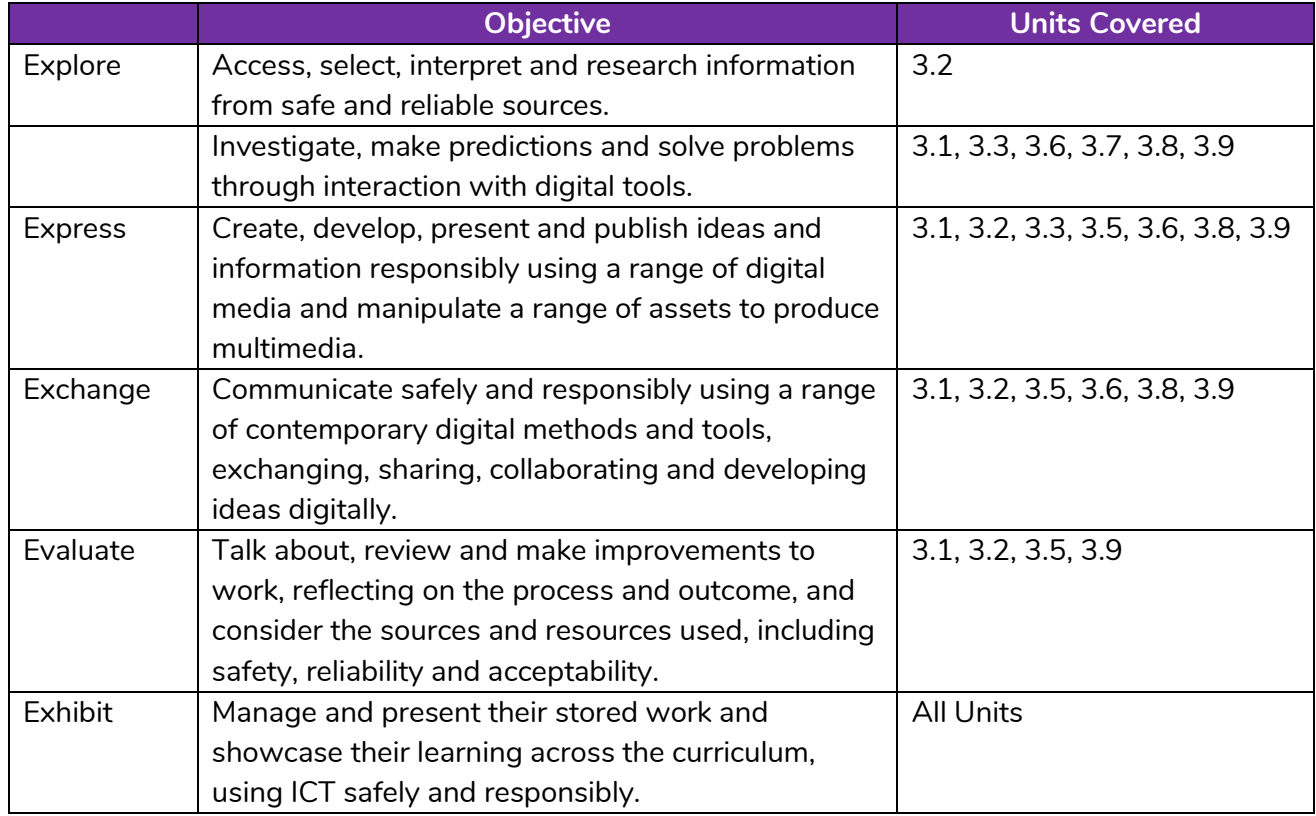

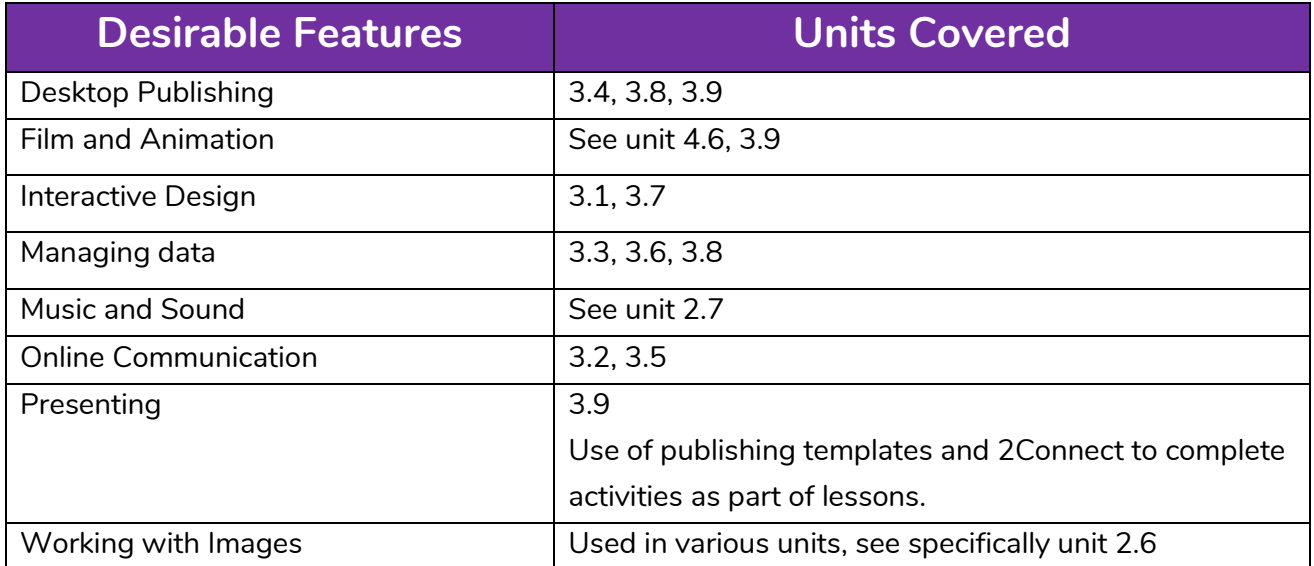

# <span id="page-19-0"></span>**Scottish Curriculum for Excellence (First Level)**

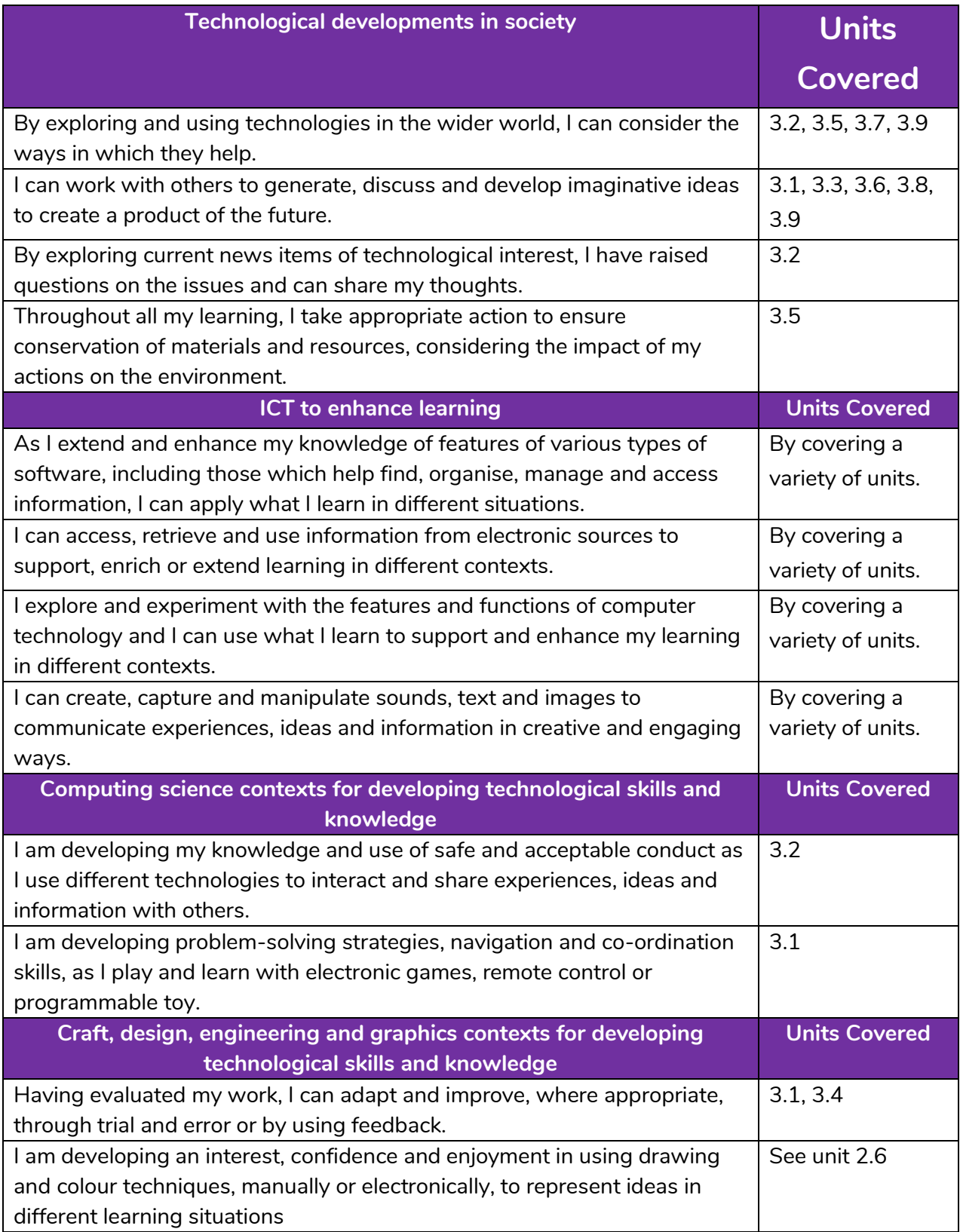

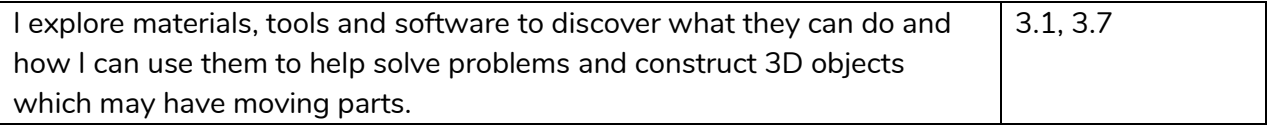